# **54gene-wgs-germline**

**Bari Jane Ballew, Esha Joshi, Cameron Palmer**

**Aug 10, 2022**

# **CONTENTS**

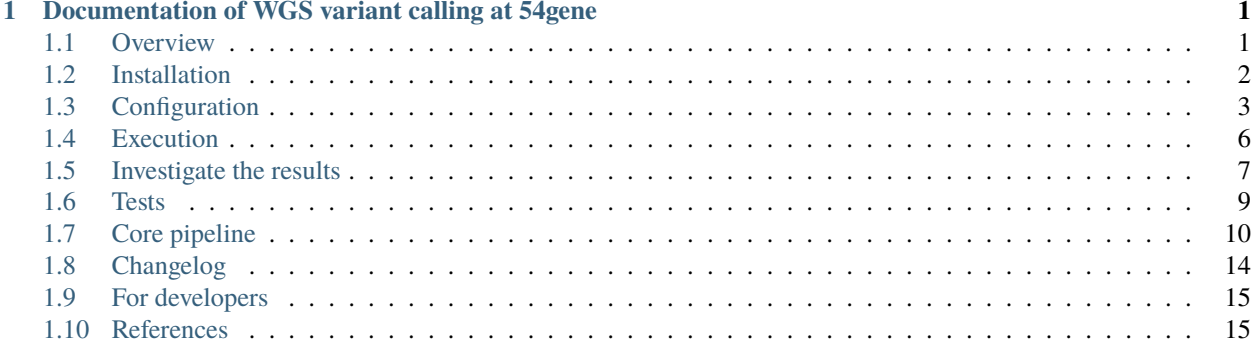

**ONE**

# <span id="page-4-0"></span>**DOCUMENTATION OF WGS VARIANT CALLING AT 54GENE**

# <span id="page-4-1"></span>**1.1 Overview**

This workflow was designed by the Genomics & Data Science team (GDS) at 54gene and is used to analyze paired-end short-read germline whole-genome sequencing data. This pipeline is designed to first be deployed in small batches (e.g. per flow cell), starting with FASTQs and resulting in gVCFs and a small batch joint-called VCF. A second run of the pipeline can receive a larger batch of gVCFs (e.g. gVCFs derived from many flow cells), and generates a large batch joint-called VCF. The workflow, which is designed to support reproducible bioinformatics, is written in [Snakemake](https://snakemake.readthedocs.io/en/stable/) and is platform-agnostic. All dependencies are installed by the pipeline as-needed using [conda.](https://docs.conda.io/en/latest/) Development and testing has been predominantly on AWS' [ParallelCluster](https://aws.amazon.com/hpc/parallelcluster/) using [Amazon Linux](https://aws.amazon.com/amazon-linux-2/) using Snakemake version 7.8.2.

Features:

- Read filtering and trimming
- Read alignment, deduplication, and BQSR
- Variant calling and filtering
- Joint-genotyping
- Sex discordance and relatedness assessment
- Generate MultiQC reports

To install the latest release, type:

git clone https://gitlab.com/data-analysis5/dna-sequencing/54gene-wgs-germline.git

## **1.1.1 Inputs**

The pipeline requires the following inputs:

- A headerless, whitespace delimited manifest.txt file with sample names and paths (columns dependent on the run-mode)
- Config file with the run-mode specified and other pipeline parameters configured (see default config provided in config/config.yaml)
- A tab-delimited intervals.tsv file with names of intervals and paths to region (BED) files of the genome you want to parallelize the variant calling and joint-calling steps by (i.e. 50 BED files each with a small region of the genome to parallelize by)
- A tab-delimited sex\_linker.tsv file with the sample names in one column and sex in the other to identify discordances in reported vs. inferred sex

• A multiqc.yaml config file for generating MultiQC reports (provided for you)

#### **1.1.2 Outputs**

Depending on which run-mode you have set, you will be able to generate:

- A hard-filtered, multi-sample joint-called VCF in full and joint\_genotyping mode
- Per-sample gVCFs for all regions of the genome for future joint-calling in full mode
- Deduplicated and post-BQSR BAM files in full mode
- Various QC metrics (e.g. FastQC, MultiQC, bcftools stats) in all three modes

See the *[Installation](#page-5-0)*, *[Execution](#page-9-0)*, and *[Configuration](#page-6-0)* for details on setting up and running the pipeline.

## <span id="page-5-0"></span>**1.2 Installation**

This workflow was designed to use [conda](https://docs.conda.io/en/latest/) for dependency management and utilizes [Snakemake](https://snakemake.readthedocs.io/en/stable/) as the workflow management system, ensuring reproducible and scalable analyses.

This installation guide is designed for Unix/Linux environments; however, this pipeline has been minimally tested on OSX as well.

#### **1.2.1 Obtain a copy of this workflow**

Clone this repository to your local system, into the place where you want to perform the data analysis:

```
git clone git@gitlab.com:data-analysis5/54gene-wgs-germline.git
```
#### **1.2.2 Install the run-time environment**

If needed, follow this [guide](https://docs.conda.io/en/latest/miniconda.html#installing) to install Miniconda.

Once installed, create the run-time conda environment with minimal dependencies defined using the following command:

conda env create -f environment.yaml

Activate the environment as follows:

conda activate 54gene-wgs-germline

# <span id="page-6-0"></span>**1.3 Configuration**

The workflow needs to be configured to perform the analysis of your choice by editing the following files in the config/ folder. Each file is described in more detail below.

- *[Configuration file](#page-6-1)*
- *[Manifest file](#page-6-2)*
- *[Intervals file](#page-7-0)*
- *[Sex linker file](#page-7-1)*
- *[MultiQC configuration](#page-8-0)*

## <span id="page-6-1"></span>**1.3.1 Configuration file**

The pipeline offers three run modes. Please specify the run mode in config.yaml. The name of the file defaults to config.yaml but you can use other filenames in conjunction with Snakemake's --configfile command line flag.

- **full**: This mode starts with FASTQs and emits a joint-called, filtered, multi-sample VCF.
- **joint\_genotyping**: This mode starts with gVCFs and runs joint-calling and filtering, emitting a multi-sample VCF. In the event you have analyzed batches of samples in the full-run mode, these batches can then jointly re-genotyped with this run mode.
- **fastqc\_only**: This mode starts with FASTQs and emits trimmed FASTQs as well as a multiQC report for raw and trimmed reads. This run mode is meant for performing QC on FASTQ data before further downstream analysis.

## <span id="page-6-2"></span>**1.3.2 Manifest file**

You will need to provide a headerless, white-space delimited manifest file to run the pipeline for all three run-modes. The default name for the file is manifest.txt but this is user configurable in the config file under sampleFile.

For **full** and **fastqc\_only** mode, the manifest.txt requires the following columns:

- Columns: readgroup sample\_ID path/to/r1.fastq path/to/r2.fastq
- readgroup values should be unique, e.g. <sampleID>\_<br/>sbarcode>\_<lane>
- sample\_ID should be the same for all FASTQ pairs from a single sample, and can be different from the FASTQ filenames

For example:

```
Sample1_S1_L001 Sample1 input/Sample_001_S1_L001_R1.fastq input/Sample_001_S1_L001_R2.
ightharpoonupfastq
Sample1_S1_L002 Sample1 input/Sample_001_S1_L002_R1.fastq input/Sample_001_S1_L002_R2.
\rightarrowfastq
```
For **joint\_genotyping** mode:

- Columns: sample\_ID path/to/file.g.vcf.gz
- sample\_ID values should be unique, and should correspond to the sample IDs in the gVCF header
- gVCFs should be bgzipped and indexed

For example:

```
Sample1 vcfs/Sample1.g.vcf.gz
Sample2 vcfs/Sample2.g.vcf.gz
```
#### <span id="page-7-0"></span>**1.3.3 Intervals file**

For **full** and **joint\_genotyping** modes only.

Joint-calling for a large number of samples is computationally expensive and time-consuming. This pipeline was designed to mitigate these issues by parallelizing joint-calling over multiple intervals of the genome. To specify the number of intervals, and which regions to parallelize over, a 2-column tab-delmited intervals.tsv file can be specified. The filename can be customized and edited in the config file under intervalsFile.

This file contains two columns with headers:

- interval\_name for the name of the particular interval or region
- file\_path full path to the interval/region BED file, Picard-style .interval\_list, VCF file, or GATK-style .list or .intervals file (see further details on these formats [here\)](https://gatk.broadinstitute.org/hc/en-us/articles/360035531852-Intervals-and-interval-lists)

For example:

```
interval_name file_path
interval_1 resources/scattered_calling_intervals/interval_1.bed
interval_2 resources/scattered_calling_intervals/interval_2.bed
```
The pipeline will supply these interval files to the GATK HaplotypeCaller, GenomicsDBImport, and GenotypeGVCFs steps to run concurrent instances of these rules at each specified interval(s), reducing overall execution time.

We recommend specifying regions of equal size for parallelization.

#### <span id="page-7-1"></span>**1.3.4 Sex linker file**

The pipeline provides a boolean option somalier to estimate relatedness amongst the samples using [Somalier](https://github.com/brentp/somalier) in the config.yaml (see check\_relatedness parameter in *[Configuration](#page-6-0)*). This requires a 2-column, tab-delimited file. The filename defaults to sex\_linker.tsv and is specified in the config.yaml under sexLinker. This file requires:

- First column with the header Sample with all sample names
- Second column with the header Sex containing case-insensitive encodings of sex in either m/f or male/female format

For example:

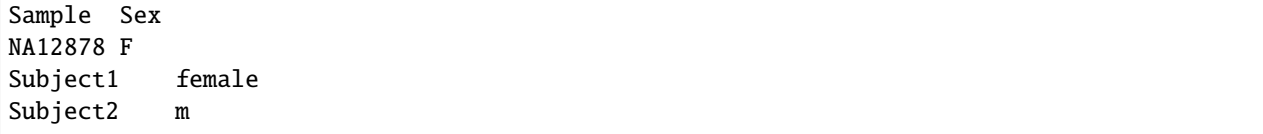

## <span id="page-8-0"></span>**1.3.5 MultiQC configuration**

A configuration file for MultiQC can be found in config/multiqc.yaml and is used for generating and specifying the order of the various modules in the MultiQC report from the pipeline. We **do not** recommend modifying this file unless you understand how this configuration file is setup or how MultiQC works.

## <span id="page-8-1"></span>**1.3.6 Config parameters**

Below are descriptions and usage options for the various config parameters specified in config.yaml.

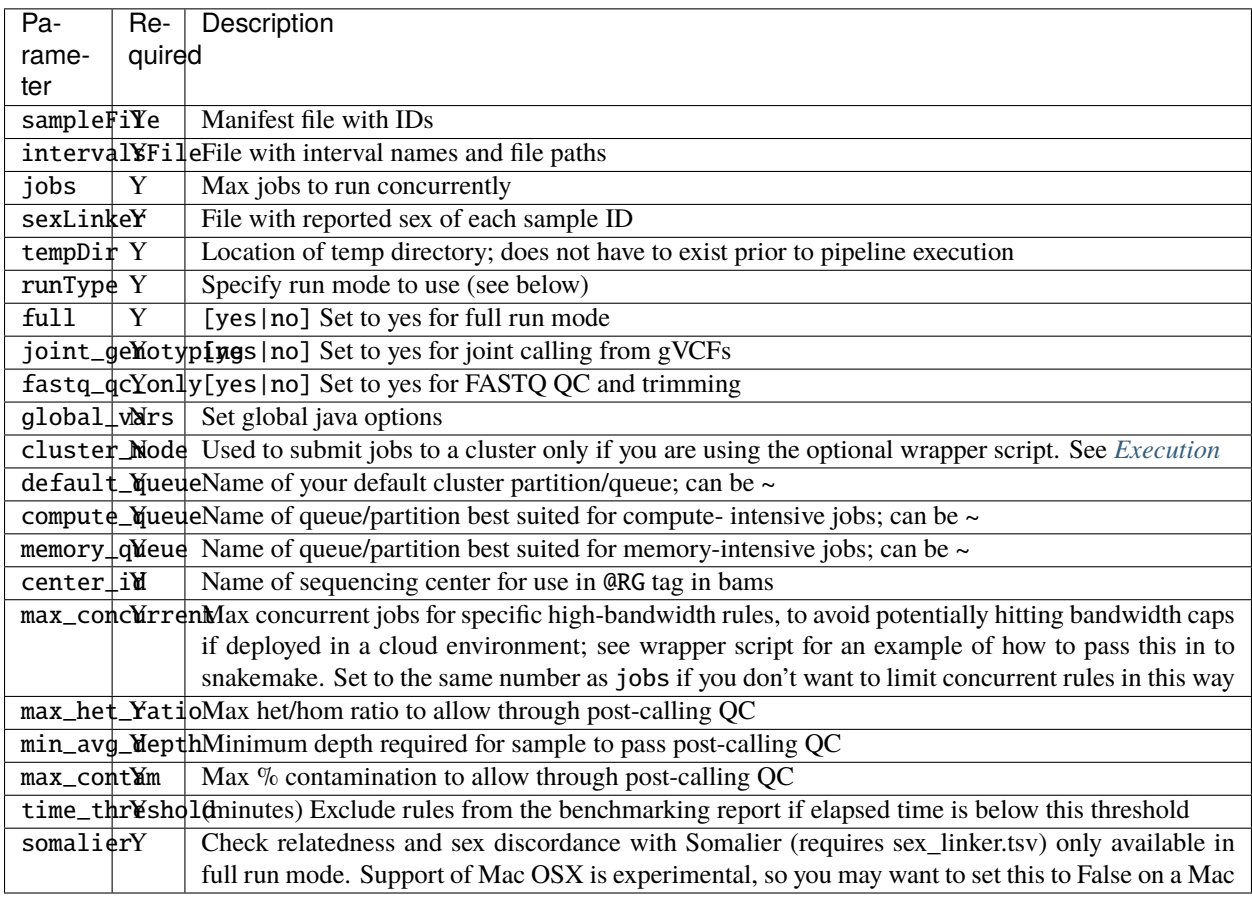

The remainder of the config.yaml file contains a selected set of exposed per-tool parameters. For the most part, this allows tuning of resource allocation on a per-tool basis (i.e. threads and memory in MB). Java-based tools also allow for arbitrary java options to be passed through via java\_opts. Additional exposed parameters include:

- genomicsDBImport and genotypeGVCFs: We have exposed some useful parameters that have been helpful to adjust as scale increases. Please see GATK documentation for the relevant tools to learn more.
- verifyBamID: A region field allows the user to specify chromosomes over which to run contamination analysis, in an attempt to mitigate large memory requirements.

# <span id="page-9-0"></span>**1.4 Execution**

## **1.4.1 Deploying the pipeline**

With the config.yaml configured to your run-mode of choice with paths to the necessary manifest and input files, the workflow can be executed on any infrastructure using the snakemake command, supplied with further Snakemake command-line arguments (e.g. specifying a profile with --profile or --cluster to submit jobs to an HPC) depending on your environment.

Test your configuration by performing a dry-run:

```
snakemake --use-conda -n
```
Execute the workflow locally via:

snakemake --use-conda --cores \$N

Execute the workflow on a cluster using something like:

```
snakemake --use-conda --cluster sbatch --jobs 100
```
The pipeline will automatically create a subdirectory for logs in logs/ and temporary workspace at the path specified for tempDir in the config.yaml.

## **1.4.2 Wrapper scripts**

We have provided two convenience scripts in the 54gene-wgs-germline repository to execute the workflow in a cluster environment: run.sh and wrapper.sh. You may customize these scripts for your needs, or run using a profile (e.g. [this](https://github.com/Snakemake-Profiles/slurm) profile for a slurm job scheduler).

The wrapper.sh script embeds the snakemake command and other command-line flags to control submission of jobs to an HPC using the cluster\_mode string pulled from the config.yaml. This script also directs all stdout from Snakemake to a log file in the parent directory named WGS\_\${DATE}. out which will include the latest git tag and version of the pipeline, if cloned from our repository. For additional logging information, see *[Logging](#page-10-1)*.

This wrapper script can be edited to your needs and run using bash run.sh.

## **1.4.3 Automatic retries with scaling resources**

Many rules in this pipeline are configured to automatically re-submit upon failure up to a user-specified number of times. This is controlled via Snakemake's --restart-times command line parameter. The relevant rules will automatically scale resource requests with every retry as follows (example from rule align\_reads):

```
resources:
  mem_mb=lambda wildcards, attempt: attempt * config["bwa"]["memory"],
```
In this example, if the specified amount for bwa used in align\_reads is set to memory: 3000 but the job fails, it will be resubmitted on a second attempt with twice the memory. Subsequently, it if fails again, a third attempt with three times the memory will be submitted (depending on your setting for --restart-times). If your system or infrastructure does not have the necessary memory available, there is potential for re-submission of jobs to fail due to insufficient resources.

## <span id="page-10-1"></span>**1.4.4 Logging**

All job-specific logs will be directed to a logs/ subdirectory in the home analysis directory of the pipeline. This directory is automatically created for you upon execution of the pipeline. For example, if you run the pipeline on a Slurm cluster with default parameters, these log files will follow the naming structure of snakejob. <name\_of\_rule>. <job\_number>.

If you choose to use the wrapper. sh script provided and modified for your environment, a WGS\_\${DATE}. out log file containing all stdout from snakemake will also be available in the parent directory of the pipeline.

# <span id="page-10-0"></span>**1.5 Investigate the results**

#### **1.5.1 Assessing completion**

Upon pipeline completion, verify that all steps have completed without error by checking the top-level log (called WGS\_<datestamp>.out if using the optional wrapper script; otherwise see Snakemake's documentation for the default location of stdout). The bottom few lines of the file should contain something similar to nnn of nnn steps (100%) done. Additional job logs (when run on a high-performance computing cluster) are stored in the logs/ sub-directory.

#### **1.5.2 Outputs and results**

All pipeline results are stored in the results/ directory.

- The hard-filtered, joint-called VCF can be found in results/HaplotypeCaller/filtered/HC\_variants. hardfiltered.vcf.gz
- For future joint-calling, the gVCFs are located at results/HaplotypeCaller/called/ <sample>\_all\_chroms.g.vcf.gz
- Deduplicated and post-BQSR bams are found at results/bqsr/<sample>.bam

Samples that fail the following thresholds are automatically removed from the above joint-called VCF, and the output is placed in results/post\_qc\_exclusions/samples\_excluded.HC\_variants.hardfiltered.vcf.gz. The record of sample exclusions, along with reasons for exclusion, is found at results/post\_qc\_exclusions/ exclude\_list\_with\_annotation.tsv. Values listed are defaults, but can be changed in the config.yaml.

- 1. Average depth of coverage < 20x
- 2. Contamination > 3%
- 3. Het/Hom ratio > 2.5

## **1.5.3 QC**

The following QC metrics are available (depending on run mode selected):

- Pre- and post-trimming FastQC reports at results/fastqc/ and results/post\_trimming\_fastqc/, respectively
- Trimming stats via fastp at results/paired\_trimmed\_reads/
- Alignment stats via samtools at results/alignment\_stats/
- Recalibration stats from bqsr at results/bqsr/
- Relatedness via [Somalier](https://github.com/brentp/somalier) at results/qc/relatedness/
- Sample contamination via [verifyBamID](https://genome.sph.umich.edu/wiki/VerifyBamID) at results/qc/contamination\_check/ (for full runs only; **not** included in joint-genotyping only run mode)
- Inferred sex via bcftools +guess-ploidy at results/qc/sex\_check/
- Picard metrics at results/HaplotypeCaller/filtered/
- bcftools stats at results/qc/bcftools\_stats/
- MultiQC report at results/multiqc/
- Benchmarking report of pipeline performance statistics (i.e. elapsed time, memory and CPU utilization for rules above specified time\_threshold in config.yaml) at performance\_benchmarks/benchmarking\_report. html
- Run summary report for the pipeline, excluded samples and discordances at results/run\_summary/ run\_summary.html

#### **Examples**

Below is an example of a plot from the benchmarking\_report.html report generated, showing execution time across rules in a pipeline run:

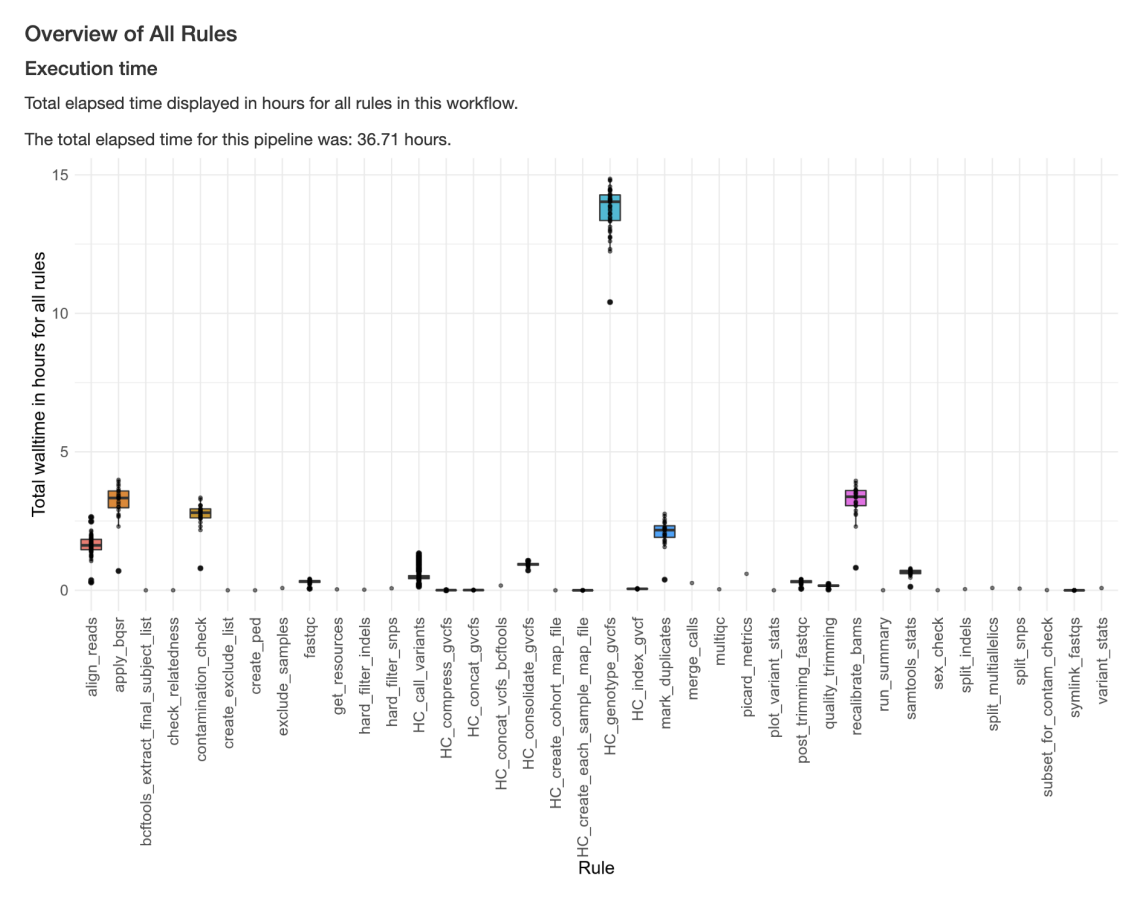

Below is an example of the final subject tracking table generated in the run\_summary.html report, showing QC outcomes for subjects included in a pipeline run:

# **Final Subject Tracking**

A total of 24 subjects were queued up for analysis in this run; 23 subjects passed automated QC and are present in the final VCF. The table below reports lane/read failures for select FastQC metrics. Only failing fastqs are reported in those columns. Please see the MultiQC report for additional information

Summary of Subject Fate

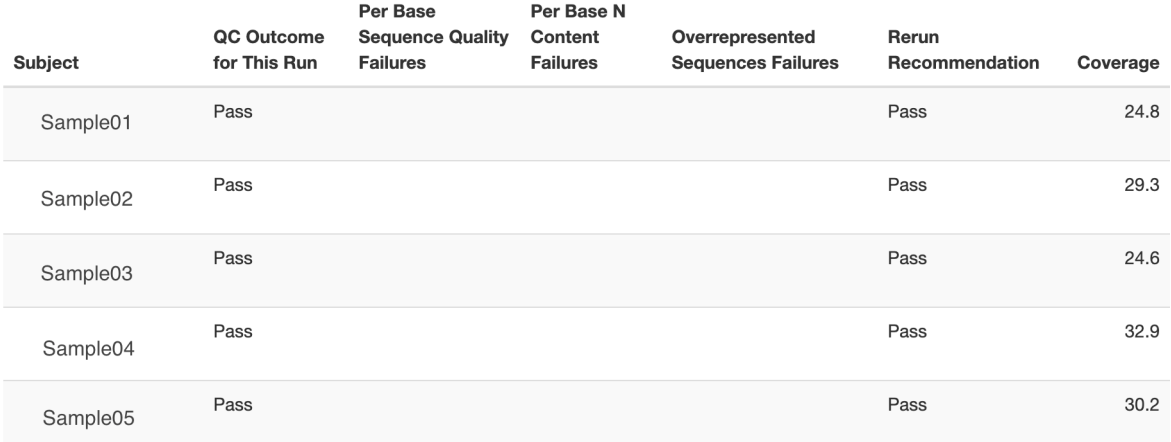

# <span id="page-12-0"></span>**1.6 Tests**

#### **1.6.1 Unit tests**

Unit tests for the python modules used in this workflow can be found in workflow/scripts/tests and run using Pytest which is included in the conda run-time environment for this pipeline.

To run all available unit tests:

```
conda activate 54gene-wgs-germline
pytest -s workflow/scripts/tests/*.py
```
## **1.6.2 Pipeline/Integration tests**

To test the core pipeline, we provide a small test dataset and instructions on how to use this dataset available in a repository [here.](https://gitlab.com/data-analysis5/dna-sequencing/54gene-wgs-test-data)

To summarize, this test dataset contains a small region of chromosome 21 from the NA12878 platinum reference genome. The above repository contains all necessary inputs (configuration file, manifest, intervals, sex\_linker files) required to run the pipeline in all three run-modes. The README provides instructions on how to use these files to execute a test using the 54gene-wgs-germline pipeline.

## **1.6.3 Snakemake unit tests**

*In development (TBD)*

## **1.6.4 CI/CD**

The aforementioned python unit tests and integration tests (in all three run-modes) are run as part of the [Gitlab Con](https://docs.gitlab.com/ee/ci/)[tinuous Integration \(CI\)](https://docs.gitlab.com/ee/ci/) pipeline for this codebase. You can find the status of the CI pipeline on the main repository page.

*Note*: The test suite and CI pipeline are still a work in progress.

# <span id="page-13-0"></span>**1.7 Core pipeline**

This page describe details of the various run-modes available in this pipeline, the rules used within them and further specifications on the tools used. This page provides information on the parameters used for certain tools and behaviours between the run-modes.

## **1.7.1 Pulling in resources**

There is no config option to point to a reference genome. The pipeline automatically pulls in the required GRCh38 reference files, including the reference genome and all requisite indices as well as the known SNP and indel files for running BQSR, from the Broad Institute's public AWS S3 bucket (s3://broad-references/hg38/v0/) in the rule get\_resources. We have not provided an option for hg19/GRCh37.

## **1.7.2 FastQC and read trimming**

#### **In full and fastqc\_only run modes:**

The pipeline will create symbolic links for the supplied input FASTQs from the manifest file in rule symlink\_fastqs. FastQC generates reports based on filename, and has no option to change the output filenames. Symlinking allows harmonization of filenames to the convention followed throughout the pipeline; for FASTQs, that convention is <readgroup>\_r[12].fastq.gz. Please bear in mind these symlinks when managing data on your infrastructure.

rule fastqc will then generate FastQC reports for all input FASTQs. Note that this is one of the rules governed by the max\_concurrent config argument (see *[Config parameters](#page-8-1)*). On filesystems where IO bandwidth is capped, you may want to control the number of concurrent rules running at this stage.

Next, we perform read trimming and adapter removal (currently hard-coded to use Illumina's TruSeq adapters) using [fastp.](https://github.com/OpenGene/fastp) If you need to use alternate adapters or adjust other fastp parameters, please submit a feature request to expose these as parameters in config space.

Post-trimming, FastQC will be run again on the trimmed reads. This results in FastQC results for the raw input reads in results/fastqc, and post-trimmed reads in results/post\_trimming\_fastqc. Review these reports to monitor read quality and effective adapter removal.

Note that **fastqc\_only** run mode will stop here, allowing a quick turnaround in sharing read quality information with lab, and assessing whether there are any samples to drop before performing a more computationally costly full run.

# **1.7.3 Read alignment, deduplication, and BQSR**

#### **In full mode only:**

Trimmed reads are aligned to the reference genome using [BWA](https://github.com/lh3/bwa) in rule align\_reads. The read1 and read2 data are combined into a single output BAM per FASTQ pair. If samples were run over several lanes (e.g. 4 lanes), each per-lane read1 and read2 FASTQ pair will be aligned individually, then combined during the subsequent deduplication step (see rule mark\_duplicates). This helps with efficient alignment by running multiple smaller alignments in parallel. The read group IDs of the BAM files will include the sequencing center ID specified in the config.yaml under the center\_id parameter.

The alignment step outputs aligned and sorted BAMs, one per sample-and-lane, at results/mapped/<readgroup>. bam. These BAMs are flagged as temp, so they are automatically removed unless run with the --notemp Snakemake flag (see [Snakemake documentation\)](https://snakemake.readthedocs.io/en/stable/executing/cli.html#BEHAVIOR).

After alignment, duplicate reads in the sorted BAMs generated for each readgroup are then marked and removed in rule mark\_duplicates. It is at this step that samples split over multiple lanes will be merged, and subsequently named with the sample ID provided in the manifest. This generates one BAM file for each sample, found as results/ dedup/<sample ID>.bam. Subsequently, the pipeline will use GATK's BaseRecalibrator to generate a recalibration table for base quality scores using known sites VCF pulled from the Broad's resources bucket. This recalibration is then applied to each BAM in rule apply\_bqsr. Samtools stats are then generated for all BAMs. See the *[Investigate](#page-10-0) [the results](#page-10-0)* page for more information on where to find the stats. Upon recalibration, the per-sample, sorted BAM files and their indexes can be found in results/bqsr/<sample ID>.bam.

## **1.7.4 Variant calling**

Per-sample gVCFs are generated in rule HC\_call\_variants using GATK's HaplotypeCaller. Calling is parallelized over a user-specified number of intervals and/or regions of the genome using the interval file listed in the config. A temp-flagged gVCF for each sample will be generated for each specified interval/region; these are automatically cleaned up once they are all present and have been successfully combined into a single per-sample gVCF using GATK's GatherVcfs. This method allows for parallelization and reduction in overall execution time for variant calling. Following the [GVCF workflow,](https://gatk.broadinstitute.org/hc/en-us/articles/360037225632-HaplotypeCaller) these are to be used for joint genotyping of multiple samples later in the pipeline for scalable analyses. The resulting per-sample gVCF is compressed and indexed, and can be found at results/HaplotypeCaller/ called/<sample>\_all\_regions.g.vcf.gz.

## **1.7.5 Joint genotyping**

#### **In joint\_genotyping mode only:**

It is at this step in the workflow that a second entry point is provided when the run mode in the config.yaml is set to joint\_genotyping. In this run mode, the gVCFs provided in the manifest file and their indices will be symlinked to a subdirectory within /results/HaplotypeCaller/called/ prior to continuing on to the rest of the workflow.

#### **In joint\_genotyping and full run modes:**

In order to perform joint-genotyping over multiple samples using GATK's GenotypeGVCFs, the input gVCFs must be consolidated across samples as the genotyping step can only take one single input. To circumvent this issue, we use GATK's GenomicsDBImport in rule HC\_consolidate\_gvcfs to generate database stores for each sample, parallelized again across intervals/regions, to then pass into GenotypeGVCFs. DBImport can potentially take up a lot of temp space so it is recommended that --tmp-dir be used to redirect to a larger temp space. The --batch-size and --reader-threads parameters can be tweaked in the config.yaml to read in more data stores concurrently or in larger batch sizes but the default settings are those suggested by GATK developers.

Joint genotyping using the various database stores created is performed in rule HC\_genotype\_gvcfs to emit a genotyped gVCF for each interval/region in results/HaplotypeCaller/genotyped/{interval}.vcf.gz. The --max\_alt\_alleles to genotype and --max\_genotype\_count for each site can be tweaked in the config.yaml.

We exposed these and other parameters for GenomicsDBImport after encountering [recent issues](https://github.com/broadinstitute/gatk/issues/7542) where the --max-alternate-alleles flag for GenotypeGVCFs was set at a default of 6 but was not actually being applied as a threshold. A fix in GATK v4.2.4.1 attempted to apply this threshold, but instead resulted in a bug where the tool would crash upon reaching a locus exceeding this threshold. Subsequently, an [update in v4.2.5.0](https://github.com/broadinstitute/gatk/pull/7655) introduced a new parameter for GenotypeGVCFs called --genomicsdb-max-alternate-alleles, which is required to be minimum one greater than --max-alternate-alleles to account for the NON\_REF allele.

The per-interval/region, genotyped gVCFs will be concatenated into one sorted, indexed, project-level multi-sample gVCF for downstream analysis in results/HaplotypeCaller/genotyped/HC\_variants.vcf.gz.

*Note*: While GenomicsDBImport supports adding N+1 samples to the datastores, our pipeline does not utilize this functionality and instead creates the databases every time from scratch. This was a development choice made to avoid issues with potential failures with maintaining the datastores and revisiting them in future analyses.

## **1.7.6 Variant filtering**

The project-level VCF is normalized and multiallelics are split using bcftools norm in rule split\_multiallelics. This means that the resulting VCF may have multiple lines representing the same genomic position. This is conformant with VCF specifications, and may not be expected as input by all downstream tools. We have elected to split multiallelics for several reasons, including:

- Inability to apply hard filtering to multi-type loci. GATK's hard filters require first splitting indels and SNPs; multi-type loci don't get split into either category. So, by splitting multiallelics, you can apply the appropriate filter to all alt alleles
- Difficulty in parsing which annotations refer to which allele after using a tool like VEP or SNPeff

Hard-filtering using GATK's VariantFiltration tool is performed separately on the SNP and indel-specific project-level VCFs in rule hard\_filter\_snps and rule\_hard\_filter\_indels. After variants are flagged in the FILTER column based on hard filters, indels and snps are recombined and can be found at results/HaplotypeCaller/ filtered/HC\_variants.hardfiltered.vcf.gz. For more information on how we perform hard-filtering, see GATK's [documentation](https://gatk.broadinstitute.org/hc/en-us/articles/360035890471-Hard-filtering-germline-short-variants) on hard-filtering recommendations.

*Note*: We currently do not remove the filtered sites themselves from the VCF but instead just update the filter field. You will want to do a pass with GATK or beftools to filter out non-PASS variants.

## **1.7.7 Post-calling QC**

#### **Contamination Check**

#### **In full mode only:**

As an added QC measure, we perform a contamination check on the BAM files using a tool called [VerifyBamID.](https://genome.sph.umich.edu/wiki/VerifyBamID) This tool estimates the most likely proportion of contaminant DNA present in a sample given phred likelihoods of actual basecalls, assuming HWE.

The tool normally takes the entire BAM file as an input but to reduce the computational burden of performing this check, we opted to only subset particular chromosomes (ideally one or two) from the BAM files to perform the check. We have found that is this sufficient for initial flagging of contamination for further in-depth investigation of troublesome samples. We allow the ability to select these chromosomes within the config.yaml.

This step in rule contamination\_check will output various contamination metrics for each sample BAM file that are combined in a summary file. This summary file will be later used for automated filtering of samples out of the project-level VCF based on thresholds defined in the config.yaml. See the *[Sample exclusions](#page-16-0)* section for more information.

#### **Checking relatedness with Somalier**

If check\_relatedness is set to yes in the config.yaml, the pipeline will run Somalier to check for relatedness amongst the samples. [Somalier](https://github.com/brentp/somalier) is a tool that can be used to check any number of samples from joint-called VCFs for identity and to infer relationships. The tool takes as input a jointly-called cohort VCF and PED file of expected sexes and relationships. Our pipeline requires a simple sex linker file described in *[Configuration](#page-6-0)* and creates the PED file for you. An example of the Somalier output can be found [here.](https://brentp.github.io/somalier/ex.html)

This tool provides a rough estimate of relatedness which we mainly use to identify unexpected genetic duplicates. To confirm specific relationships, we perform a second pass evaluation of the relevant samples using more specialized software, e.g. KING, graf, etc. Somalier uses the following equation to determine relatedness:

```
(shared-hets)(i,j)-2*ibs\mathcal{O}(i,j)/min (hets(i),hets(j))
```
This assumes, as noted in their [publication,](https://genomemedicine.biomedcentral.com/articles/10.1186/s13073-020-00761-2) that the sites they've selected on which to assess relatedness are "highquality, unlinked sites with a population allele frequency of around 0.5." We suspect this will not hold true across all populations, and we are currently working in a relatively underrepresented ancestry group. It is unclear how much this will degrade across multiple populations with some degree of shared ancestry. Note that the relatedness value will always be depressed when comparing samples from disparate ancestries, for example, NA12878 with continental African subjects.

#### **Sex Check**

Somalier also provides functionality to assess sex discordance. The HTML report provided by Somalier, and in the MultiQC report that ingests this data, includes a plot of scaled mean depth on X vs. self-reported sex. This plot allows quick identification of disagreement between reported and genetic sex.

In addition to Somalier, we also use bcftools' guess-ploidy plugin to determine sample sex from genotype likelihoods. These results are also included in the MultiQC report generated at the end of the post-calling QC stage. See *[MultiQC](#page-17-1)* for more information.

#### <span id="page-16-0"></span>**Sample exclusions**

We exclude samples from the project-level hard-filtered VCF in rule create\_exclude\_list based on metrics and information generated from the contamination check and bcftools stats. Samples are excluded based on the following default thresholds:

- Max het/hom ratio of 2.5
- Minimum average depth of 20
- Maximum contamination estimate of 0.03 (only used if run in full run mode)

These thresholds can be tweaked in the config.yaml. A list of samples to exclude and another list with these samples and annotations for why they were excluded will be generated in results/post\_qc\_exclusions/.

Post sample exclusion, another sorted and indexed, project-level, hard-filtered VCF will emitted in results/ post\_qc\_exclusions/samples\_excluded.HC\_variants.hardfiltered.vcf.gz. Note that the ID column here will also be updated to CHROM: POS: REF: ALT using bcftools annotate.

#### <span id="page-17-1"></span>**MultiQC**

A MultiQC report is generated for all three run-modes and will differ in content depending on which post-calling QC checks were performed.

For **fastqc\_only** run mode, the multiQC report will include:

• Pre- and post-read-trimming fastQC results

For the **full** run mode, the multiQC report will include:

- Pre- and post-read-trimming fastQC results
- Bcftool stats on joint-called variants
- Deduplication metrics for BAM files
- Sex check results from bcftools guess-ploidy
- Contamination check results from verifyBamID
- If specified in config, relatedness check results from Somalier
- Variant calling metrics

For **joint\_genotyping** mode, the multiQC report will include:

- Variant calling metrics
- Sex check results from bcftools guess-ploidy
- Bcftool stats on joint-called variants
- If specified in config, relatedness check results from Somalier

# <span id="page-17-0"></span>**1.8 Changelog**

All notable changes to this project will be documented in this file.

The format is based on [Keep a Changelog,](https://keepachangelog.com/en/1.0.0/) and this project adheres to [Semantic Versioning.](https://semver.org/spec/v2.0.0.html)

## **1.8.1 [1.0.0] - 2022-08-01**

#### **Added**

- Initial release of basic feature set, including the following
- Read filtering and trimming
- Read alignment, deduplication, and BQSR
- Variant calling and filtering
- Joint-genotyping
- Sex discordance and relatedness assessment
- Generate MultiQC reports
- Multiple run modes for initial QC, full end-to-end runs, and joint-calling only
- Read the Docs documentation
- Companion test data repo

# <span id="page-18-0"></span>**1.9 For developers**

## **1.9.1 Contribute back**

For developers, if you would like to contribute back to this repository, consider forking the original repo and creating a pull request:

- 1. [Fork](https://help.github.com/en/articles/fork-a-repo) the original repo to a personal or lab account.
- 2. [Clone](https://help.github.com/en/articles/cloning-a-repository) the fork to your local system, to a different place than where you ran your analysis.
- 3. Copy the modified files from your analysis to the clone of your fork, e.g., cp -r workflow path/to/fork. (Make sure to not accidentally copy config file contents or sample sheets. Instead, manually update the example config files if necessary)
- 4. Commit and push your changes to your fork.
- 5. Create a [pull request](https://help.github.com/en/articles/creating-a-pull-request) against the original repository.

## **1.9.2 Obtain updates from upstream**

Whenever you want to synchronize your workflow copy with new developments from upstream, do the following.

- 1. Once, register the upstream repository in your local copy: git remote add -f upstream git@github. com:snakemake-workflows/54gene-wgs-germline.git or git remote add -f upstream https:// github.com/snakemake-workflows/54gene-wgs-germline.git if you do not have setup ssh keys.
- 2. Update the upstream version: git fetch upstream
- 3. Create a diff with the current version: git diff HEAD upstream/master workflow > upstream-changes.diff
- 4. Investigate the changes: vim upstream-changes.diff
- 5. Apply the modified diff via: git apply upstream-changes.diff
- 6. Carefully check whether you need to update the config files: git diff HEAD upstream/master config. If so, do it manually, and only where necessary, since you would otherwise likely overwrite your settings and samples.

# <span id="page-18-1"></span>**1.10 References**

The following software packages are used in this pipeline:

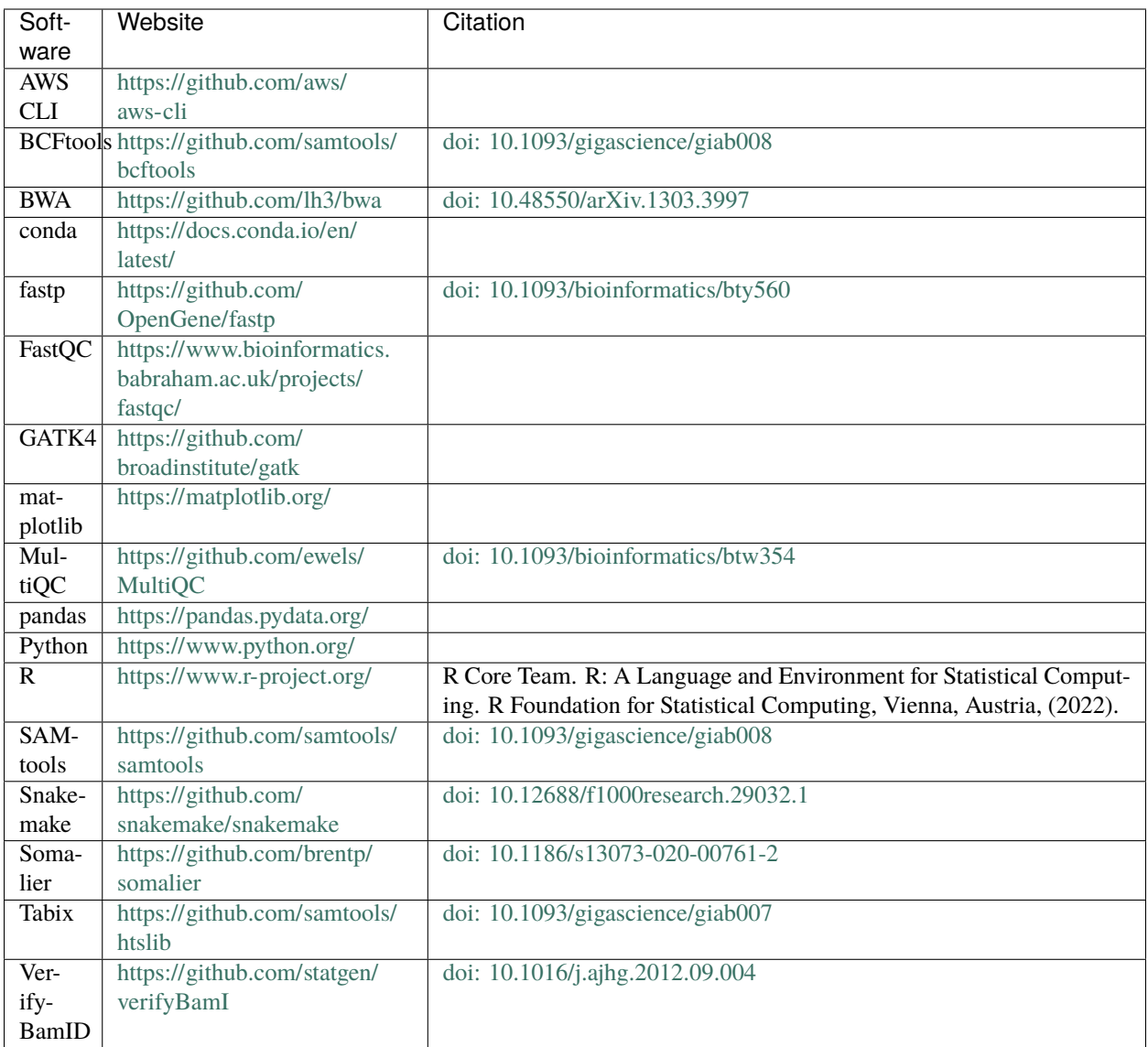